Si necesitas una carta…

- de presentación **simple**,
- de presentación **simple para bachilleres y licenciados**,
- con **información académica** (nivel, orden de mérito, promedio y Craest)
- de presentación de **tesista**,
- de presentación para **prácticas pre profesionales** o **profesionales,**

Sigue estos pasos:

En el **campus virtual** sigue la ruta Solicitudes y servicios/Trámites académicos de alumnos / pestaña: Constancias y Cartas / **Constancias y cartas digitales.** En Unidad escoge nuestra facultad**.**

**Revisa** el modelo haciendo clic en el nombre de la carta.

**Elige** la carta que requieras. 3

**Llena los campos** correspondientes a la carta que has elegido. Verifica antes los datos que vas a ingresar. No olvides colocar **guion ("- ")** en el resto de campos que no utilizarás.

Una vez que hayas registrado los datos, puedes **descargar** la carta que hayas  $\Box$  $\bullet$ solicitado.

**Importante:** Puedes acceder a tu constancia desde tu página personal / Seguimiento de trámites académicos (es el segundo cuadro turquesa que dice Alumnos y exalumnos) / Constancias y cartas.

Recuerda que luego de haber registrado la solicitud de carta con información académica, tienes un plazo máximo de **7 días** para realizar el pago, de lo contrario tu solicitud será anulada.

**Si tienes dudas, escríbenos a: [buzon21@pucp.pe](mailto:buzon21@pucp.pe)**

**Facultad de Ciencias y Artes de la Comunicación**

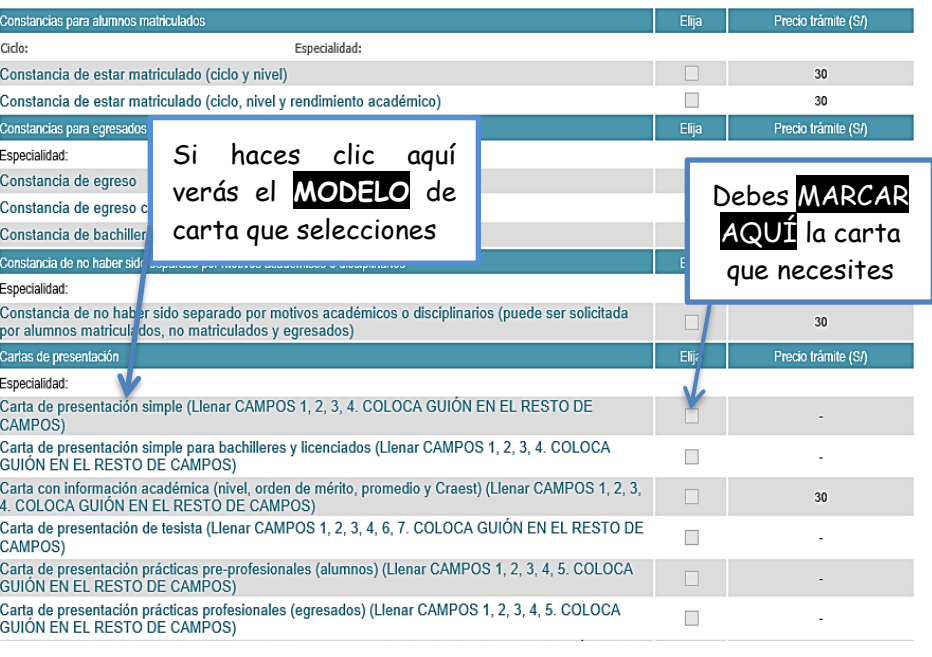

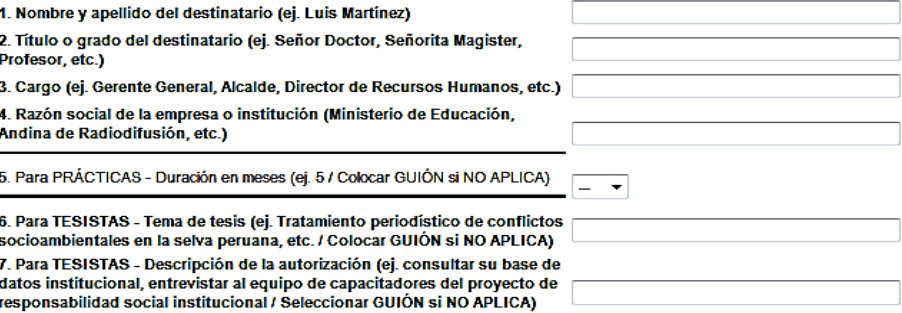